# Redpanda rpk cheat sheet

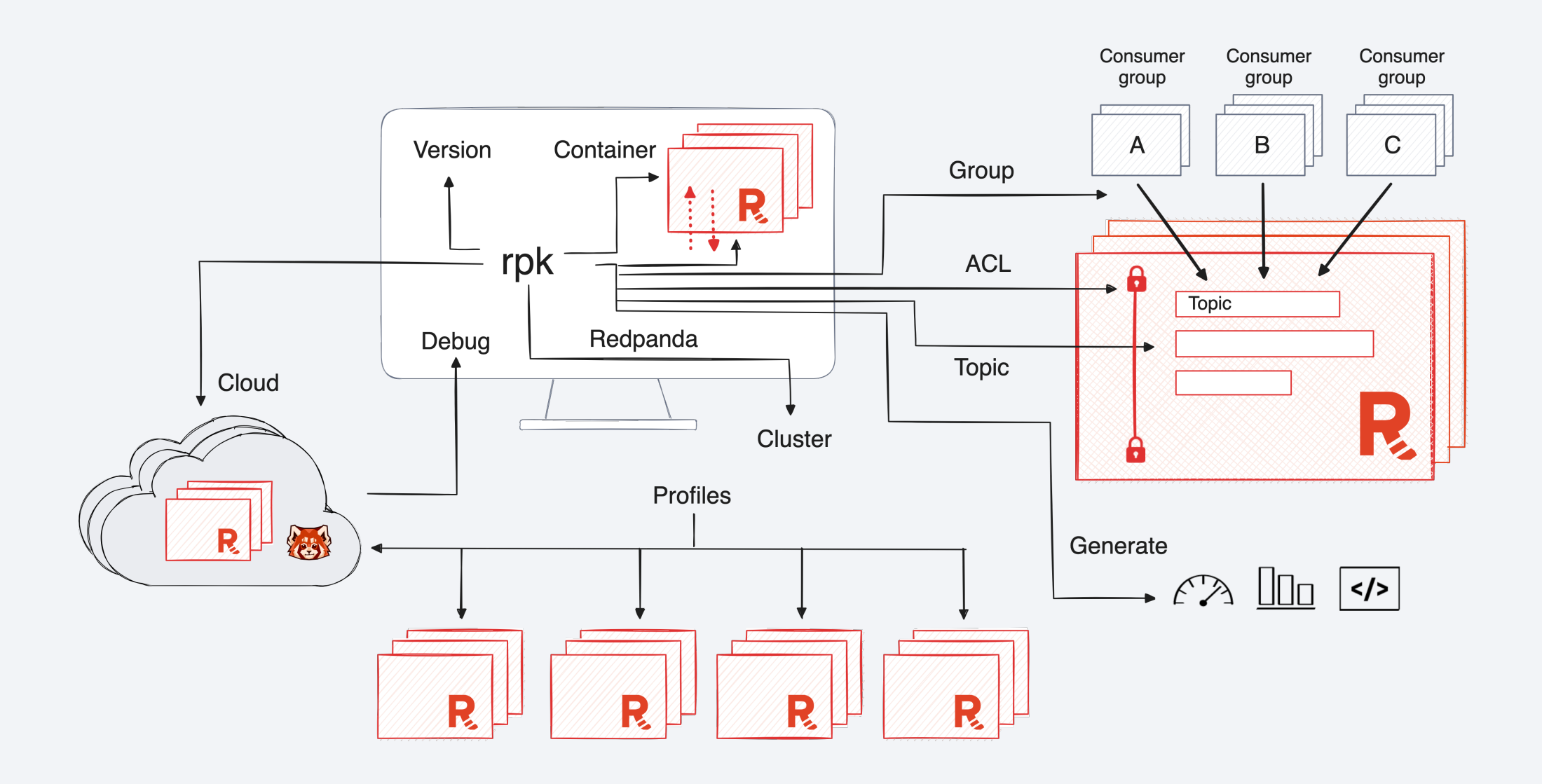

### Quick start

### **Start/stop Redpanda**

**rpk container start -n [number]:** Quickly set up Redpanda on your local machine using Docker

**rpk container stop:** Stop Redpanda on your local machine

**rpk container purge:** Remove cluster data on your local machine

**rpk redpanda mode dev:** Switch to development mode

### **Manage profiles**

**rpk profile list:** List available profiles

**rpk profile create [profile-name]:** Create a profile

**rpk profile use [profile-name]:** Switch to a specific profile

**rpk profile set kafka\_api.brokers=[broker-address:port]:** Set profile cluster address

**rpk profile set admin\_api.addresses=[admin-address:port]:** Set profile cluster admin address

**rpk profile edit [profile-name]:** Edit an existing profile

### **Produce/consume topics**

**rpk topic create [topic-name] -p [partition number]:** Create a topic

**rpk topic produce [topic-name]:** Produce data to a specific topic

**rpk topic produce [topic-name] -f '%k %v\n':** Produce data with key and value to a specific topic

**rpk topic consume [topic-name] -f '%k %v\n' -o @-60m:end:** Consume data since last hour from a topic, showing key and value

**rpk topic delete [topic-name]:** Delete a topic

# Manage clusters

**rpk version:** View cluster version and rpk build information.

**rpk cluster config edit:** Edit cluster-level configuration

**rpk cluster config set [property] [value]:** Set specific cluster properties

**rpk cluster config import -f [config-file]:** Import configuration from a file

**rpk cluster config force-reset [property]:** Reset a specific property to its default value

**rpk cluster storage recovery:** Recover storage

### **Upgrade clusters**

**rpk cluster maintenance enable/disable [broker-id]:** Change maintenance mode

**rpk cluster maintenance status:** Check maintenance mode status

**rpk cluster partitions balancer-status:** View information about topic partitions and leader assignments

**rpk cluster self-test start/stop/status:** Run tests to diagnose cluster health

**rpk cluster health:** Check the overall health of the cluster

**rpk cluster info:** Display cluster information

# Manage brokers

**rpk redpanda start/stop:** Start or stop a Redpanda broker **rpk redpanda admin brokers list:** List brokers in a cluster **rpk redpanda admin brokers decommission [broker-id]:** Decommission a broker

**rpk redpanda admin brokers recommission [broker-id]:** Recommission a broker

**rpk debug bundle --logs-since [YYYY-MM-DD] --logs-size-limit [SIZE]:** Collect environment data into a ZIP file

**rpk redpanda tune:** Optimize Redpanda settings for your machine's hardware (Linux only)

**rpk iotune:** Enhance I/O performance for a specific Redpanda setup (Linux only)

**rpk redpanda config set [property] [value]:** Configure specific broker properties

### Manage topics

**rpk topic list:** List all topics in the cluster

```
rpk topic produce [topic-name]: Produce data to a specific topic
```
**rpk topic trim-prefix [topic-name] --offset [offset]:** Trim records from a topic to free up space

**rpk topic add-partitions [topic-name] --num [number]:** Add partitions to a topic

**rpk topic alter-config [topic-name] --set [property]=[value]:** Modify topic configuration

```
rpk topic consume [topic-name] -f '[format]' -o [offset]:
Consume data from a topic
```
### Security and access control

**rpk acl user create/delete [user-name] --password** 

**[password]:** Create/delete a single SASL user with the given password **rpk acl create --allow-principal User:[user-name] --operation [read/write/all]:** Create a single SASL user with the given password **rpk acl user list:** List SASL users

**rpk acl list:** List ACL rules

### Generate templates

**rpk generate prometheus-config --seed-addr [address]:** Generate Prometheus configuration

**rpk generate grafana-dashboard --dashboard [dashboard-name]:** Generate Grafana dashboard configuration

## Cloud integration

**rpk cloud login:** Log in to Redpanda Cloud

**rpk cloud logout --clear-credentials:** Log out of Redpanda Cloud

**rpk cloud byoc [aws/gcp] apply --redpanda-id=[redpandacluster-id]:** Provision Redpanda BYOC agent

# Video walkthrough

Click here to watch on Redpanda.com